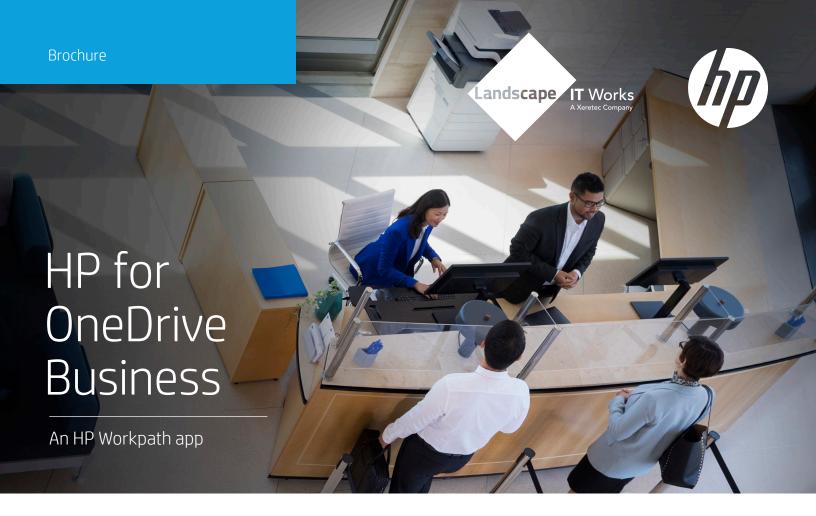

The HP for OneDrive Business app can be used to scan to and print from your Microsoft® OneDrive® Business cloud account using the printer control panel. By providing a direct connection between the HP printer¹ and the OneDrive Business account, the HP for OneDrive Business app optimizes workflows and worker efficiency with the following key features:

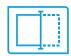

Scan directly to OneDrive
Business and print or email
directly from OneDrive Business
in one integrated step using
the printer control panel.

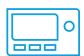

Manage documents and apply document metadata directly from the control panel of any enabled HP printer or network scanner.

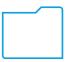

Quickly locate stored documents using enhanced search and filter capabilities.

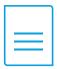

Integrated document access and account sign-in steps eliminate additional time-consuming sign-on requirements and the extra step of downloading documents to a computer.

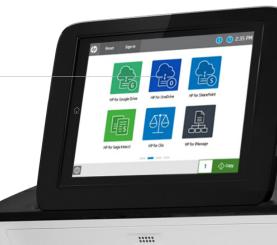

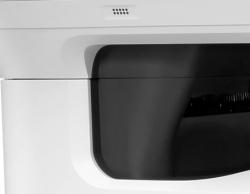

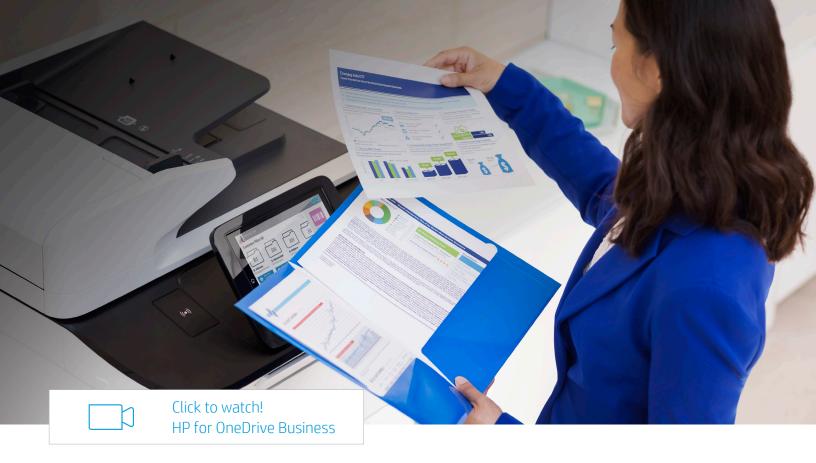

## The HP for OneDrive Business appincludes the following features:

- Sends notification emails
- Supports cloud SIO authentication from HP<sup>2</sup>
- File names are automatically date/time stamped
- Searchable documents
- Supported file resolutions for OneDrive Business: 75 to 600 dpi
- File quality adjustment options for OneDrive Business: Low, Medium, or High
- Scan-to documents for OneDrive Business: JPG or PDF
- Searchable OCR documents<sup>3</sup>
- File types supported: PDF, JPG, TXT, TIFF, and Microsoft Office<sup>4</sup>

## Before you can use HP for OneDrive Business, the following requirements need to be met:

- Active OneDrive Business account
- HP for OneDrive Business app installed
- Workpath-compatible MFP<sup>5</sup>
- HP Command Center (HPCC) set up and configured<sup>6</sup>
- App client IDs already whitelisted
- Register swipe card<sup>7</sup> with passcode OR account credentials through the installed authentication agent for use of cloud SIO<sup>2</sup>

© Copyright 2021 HP Development Company, L.P. The information contained herein is subject to change without notice. The only warranties for HP products and services are set forth in the express warranty statements accompanying such products and services. Nothing herein should be construed as constituting an additional warranty. HP shall not be liable for technical or editorial errors or omissions contained herein.

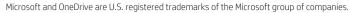

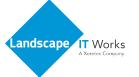

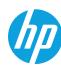

<sup>&</sup>lt;sup>1</sup> Not all MFPs may be compatible with Workpath apps. Not all apps may be available in all locations.

<sup>&</sup>lt;sup>2</sup> For apps with Sign in Once (SIO) enabled and configured, set up the cloud SIO login.

<sup>3</sup> Searchable OCR documents include CSV (OCR), HTML (OCR), PDF (OCR), PDF/A (OCR), RTF (OCR), Text (OCR), and Unicode Text (OCR) formats (on supported HP printers).

<sup>&</sup>lt;sup>4</sup> Supported Microsoft® Office files include \*.doc, \*.docx, \*.xls, \*.xlsx, \*.ppt, \*.pptx.

<sup>&</sup>lt;sup>5</sup> Selected models might require a DIMM accessory installed.

<sup>&</sup>lt;sup>6</sup> During HP Command Center (HPCC) setup and configuration, enable and configure the HP Workpath app(s) in HPCC, register your HP printer(s) with HPCC and enable the HP Workpath Link platform in HPCC.

<sup>&</sup>lt;sup>7</sup> HP Universal Card Reader (X3D03A) or HP HIP2 Keystroke Card Reader (Y7C05A).